### **Email**

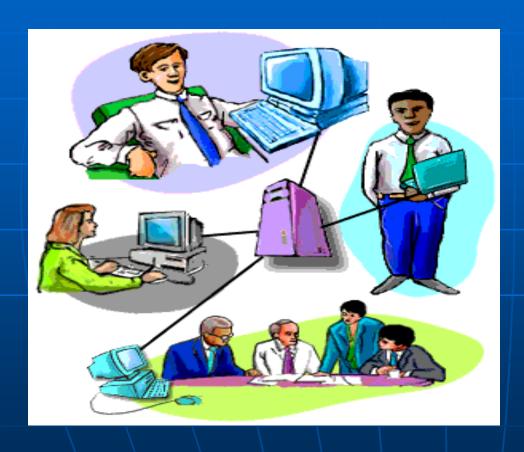

Electronic mail, or e-mail, is the most frequently used service on the Internet

# Why use Email

- You can send a message any time, any where.
- You can forward information to co-workers without retyping it.

## Why use Email

#### **How Email works on the Internet**

Like a postal address, an **e-mail address** specifies the **destination** of an electronic message.

An **Internet** e-mail address looks like this: **user name@domain name** 

The **user name** is a unique name that identifies the **recipient**.

The **domain name** is the address. Many people can share the same domain name.

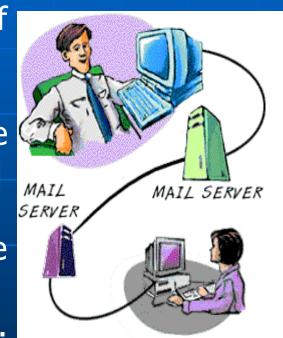

#### **How Email works on the Internet**

- © E-mail is sent and received through electronic "post offices" known as **mail servers**.
- © To read your e-mail, you must retrieve it from the mail server.
- Once you enter the address of the recipient, compose your message, and click **Send**, your e-mail software handles the delivery.

#### **How Reliable is Email**

- ② If the message doesn't reach its destination the first time, the mail server sends it again.
- @ If the message is not delivered, you usually receive a message explaining the problem, along with the full text of the original message. You can correct the problem-usually an incorrect e-mail address--and resend it.

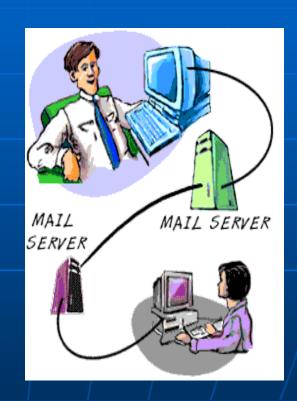

## **Anatomy of an Email message**

- **To** contains the e-mail addresses of the **recipients**. This is a mandatory entry.
- **© CC**, short for **Carbon Copy**. This is optional.
- **©BCC:**, short for **Blind Carbon Copy**, contains the e-mail addresses of other recipients who receive copies, but their names and addresses are hidden from the other recipients. This is optional.

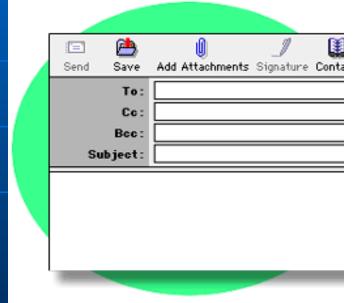

## **Anatomy of an Email message**

- **Subject** contains the **main topic** of the message. Keep this brief. Recipients see this in their summary of incoming e-mails.
- **Attachment** contains the **names** of files that you may be sending, for example, a word-processing document or a spreadsheet.
- Body contains the message itself,

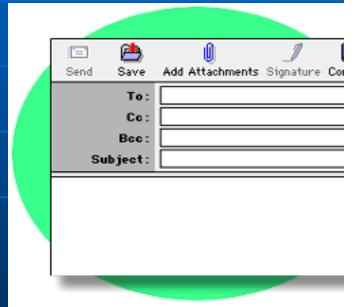

### **Signatures**

- © E-mail can include a **signature** at the end of the message. An e-mail **signature** is not your hand-written signature.
- @ Like a business card, an e-mail signature can include your name, title, telephone and fax numbers, street address, and e-mail address.
- Q It saves time, you don't have to retype the information each time you send a message. Clicking the feature automatically adds it to the message.

## **Reading Email messages**

Messages are organized in folders or boxes. Received mail is kept in an Inbox; outgoing mail is stored in an Outbox; sent mail is filed in a Sent box.

© To read an e-mail, double-click on the **envelope icon** or the **Subject** line of the message. This opens a new window containing the **header** and **body** of the message.

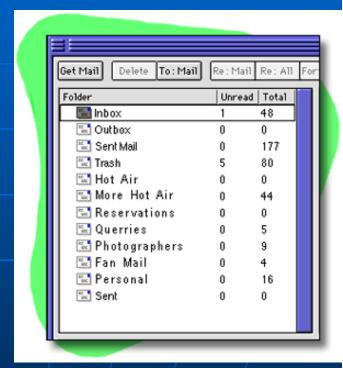

# Replying to Email messages

The window with the e-mail you are reading has a **Reply** or **Re** button. Click on this button to open a new window. The **To** and **Subject** lines are automatically filled in with the e-mail address of the sender and the subject of the message.

© the text of the original e-mail appears in the body of the reply, usually marked in a different font or color, or with a special character, such as the greater than sign (>) at the beginning of each line.

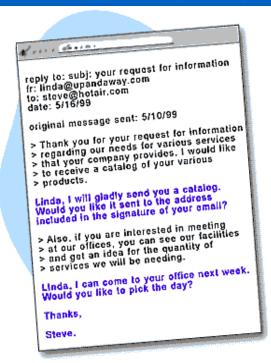

## Sending files as attachment

e-mail programs allow you to attach word-processing documents, spreadsheets, graphics, audio, video, and other electronic files to your message.

To attach a file:

© Click on the **Attachment** or **Include File** icon, often represented by a **paper clip**. Select the file you want from the file attachment window.

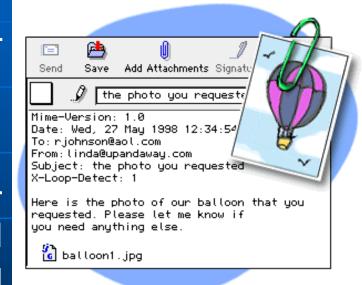

## **Opening attachment**

Open or save an attached file by double-clicking on the icon for the file.

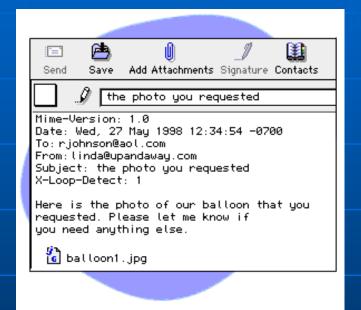

**Caution**: Your computer can contract a **virus** when you open an attached file. If you do not know or trust the person who sent the e-mail, **delete the attachment** to avoid infection

## **Managing your Messages**

- You may create folders so you can file your messages.
- You can drag a message from the Inbox or Sent Mail box to another folder.
- When you **delete** a message, it is moved to your **Trash** or **Deleted Mail** folder. The message still exists, however. You may want to delete all the files from the Trash periodically.

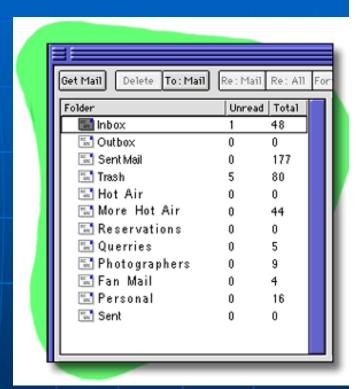

### **Managing your Addresses**

© E-mail programs have an address book feature where you can record the e-mail addresses and other information of people you contact frequently.

Won't have to retype an e-mail address each time you want to send a message. This saves time and avoids returned mail due to typing mistakes.

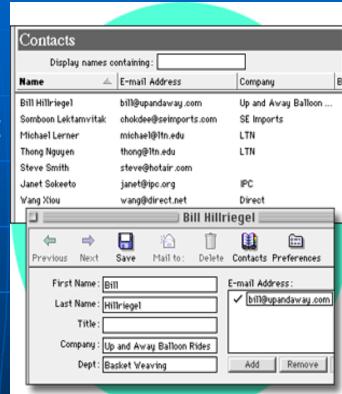

## **Managing your Addresses**

• With most software, you can create a set of e-mail addresses called a group. When you address a message with a group, the message is automatically addressed to all the people in the group. This is sometimes referred to as a mailing list.

•As your list grows, use the **Search** or **Find** function in the address book to locate an e-mail address based on a person's first or last name.

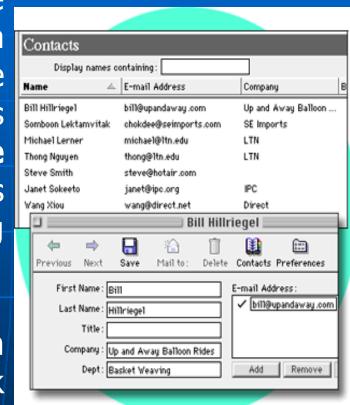